# **UTEP HPC QUICK GUIDE - V1.1**

Thursday, April 11, 2019 10:57 AM

# **Prerequisites:**

- HPC account (Request at rc.utep.edu)
- On your personal computer install "Putty" and "Filezilla" or equivalent.

### **Architecture and Workflow**

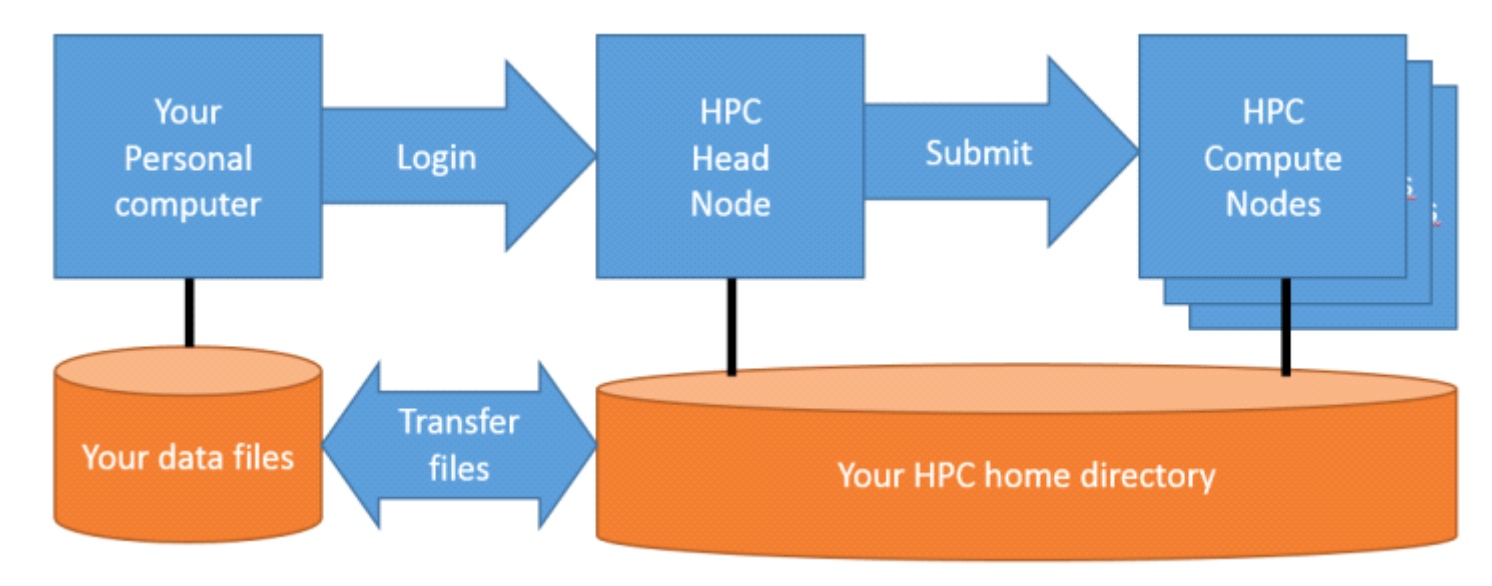

## **Usage**

- Transfer input files from your computer to your HPC home directory (if necessary) with Filezilla or equivalent.
- Login to the HPC head node "hpcserver00.utep.edu" through ssh with Putty or equivalent using your account.
- From the command line convert all text files to the UNIX format with the command

#### **dos2unix <filename>**

(this step is optional)

- Submit your process to the compute nodes with the command bsub -J <Jobname> -n <number\_of\_cores> -o output.txt -e error.txt **<command>**
	- **Replace**
		- **<Jobname> with any name for the job**
		- **<number\_of\_cores> with the number of cpu's your process requires**
		- **<command> with the command to start your process**